#### Understanding Correlation Rule, Correlation Configuration and Default Correlation

Every IIQ enthusiast has one time or the other felt the need to understand the three correlation options IIQ provides. They might have come up with questions like - which to use? Which supersedes the other? Can all three types co-exist? Can I have no correlations defined?

I have tried to break down the three types and tried to answer the questions.

Let's start.

First, let's see our Authoritative application. Name is in the format – "FirstName.LastName".

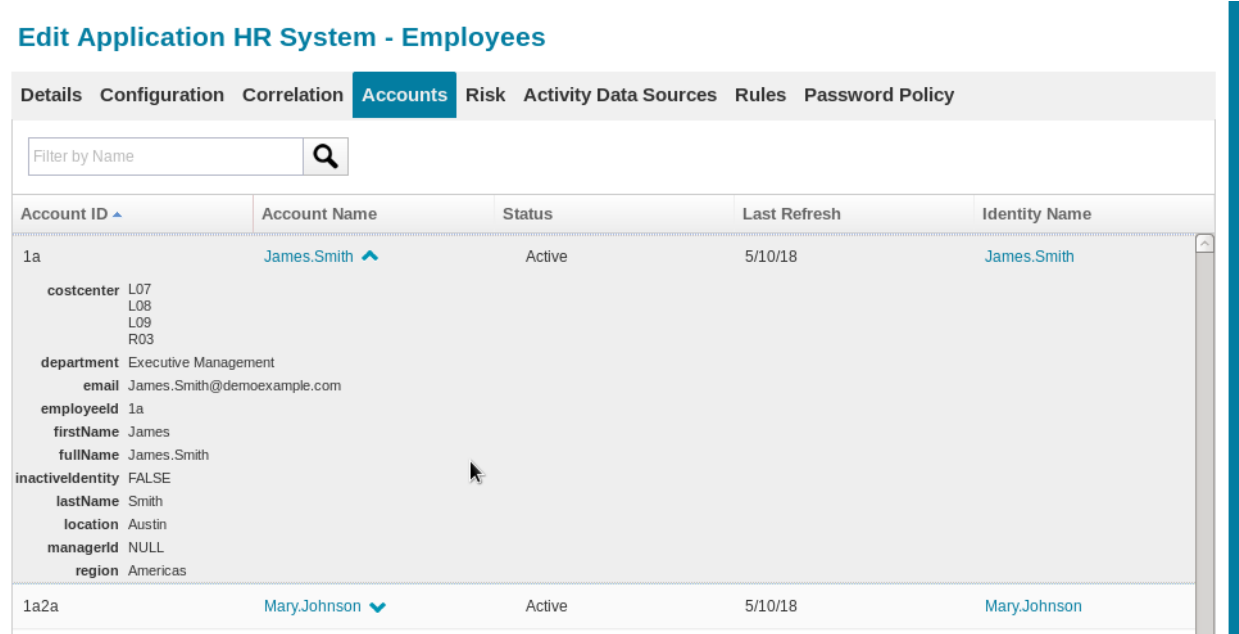

Ok. Let's start by creating a new application in IIQ. We will not specify any correlation configuration or rule. We will see how IIQ behaves by default.

For the use case, I am using a delimited type application. This is my delimited file:

File Edit View Search Term ID, Name James.Smith,James Smith Mary.Johnson, Mary Johnson Sen.Rohit, Sen Rohit

James and Mary have matching ID's with Authoritative application. Sen Rohit has no matching ID. Let's setup the application and preview accounts.

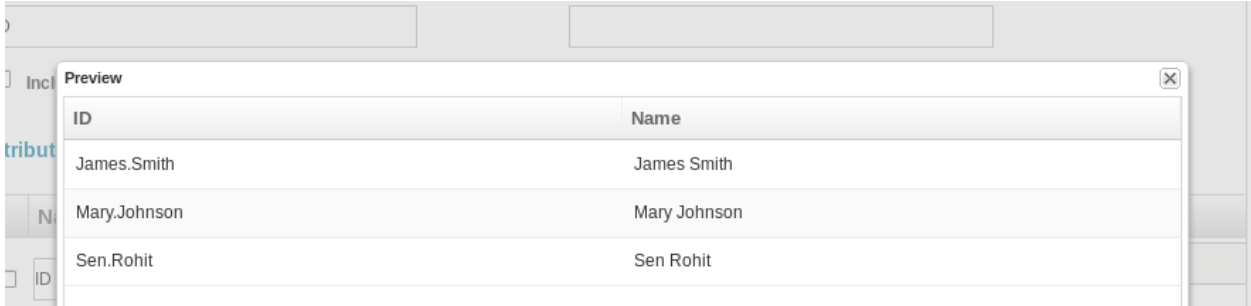

#### Perfect.

Let's save our application and run an aggregation. Make sure the below options in task definition are unchecked.

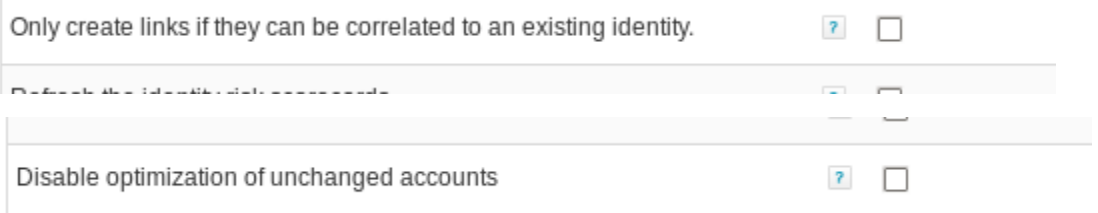

Alright. Aggregation is complete. We will now open all three accounts and see what happened.

James' account:

# **View Identity James.Smith**

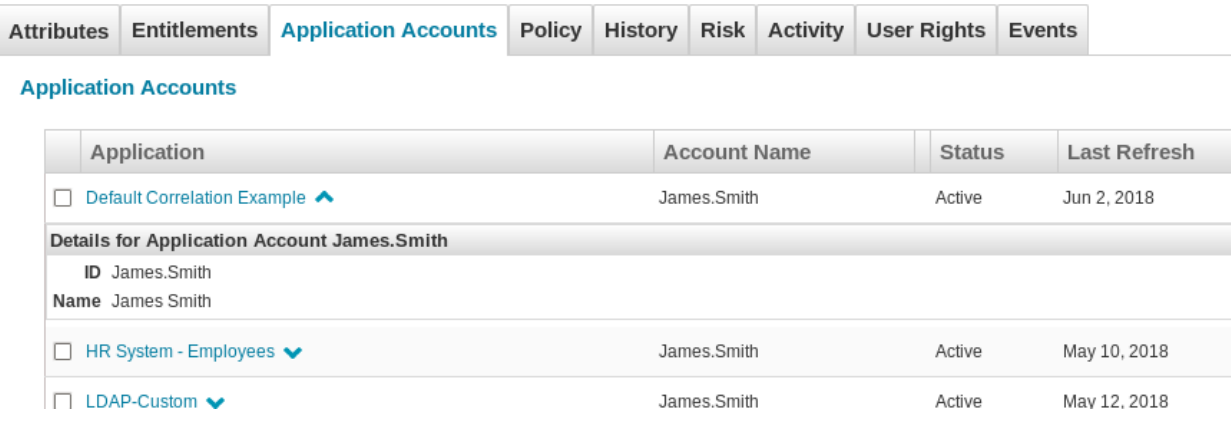

Mary's account:

# **View Identity Mary.Johnson**

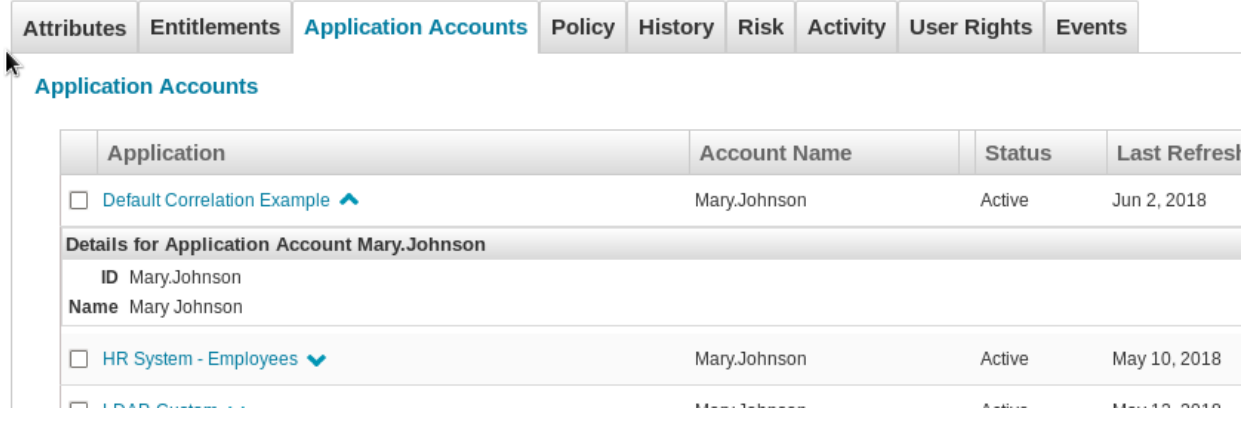

So far so good. Both identities have been correlated with the Authoritative identity based on their matching Name.

What about Sen Rohit's account. Let's see.

# **View Identity Sen.Rohit**

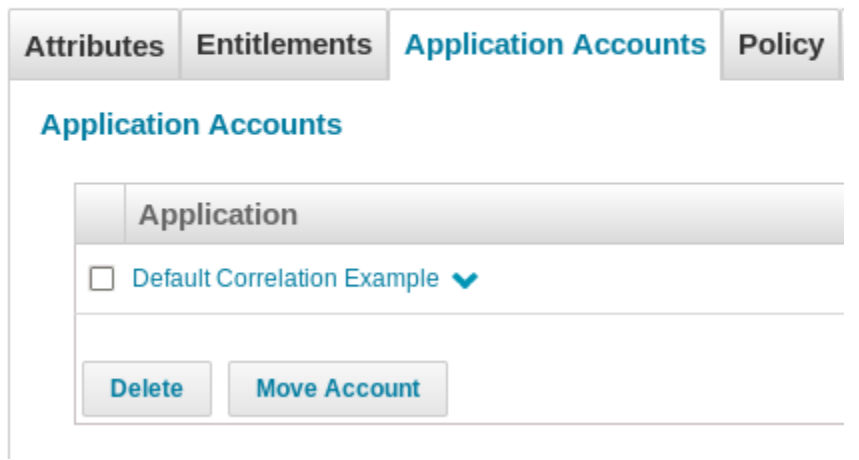

Hard luck! The identity is uncorrelated. And account is an orphan one.

Let's analyze what happened:

- 1. IIQ tries to match the Identity attribute of the new application with the Identity Name of the Authoritative application.
- 2. If it finds a match, it correlates the identity. Else, it creates an orphan account.

Let's move on. Now let's see how the Correlation configuration option works.

Author: Rohit Sen IAM Consultant

Let's add some more rows to our data file. Let's add John and Patricia.

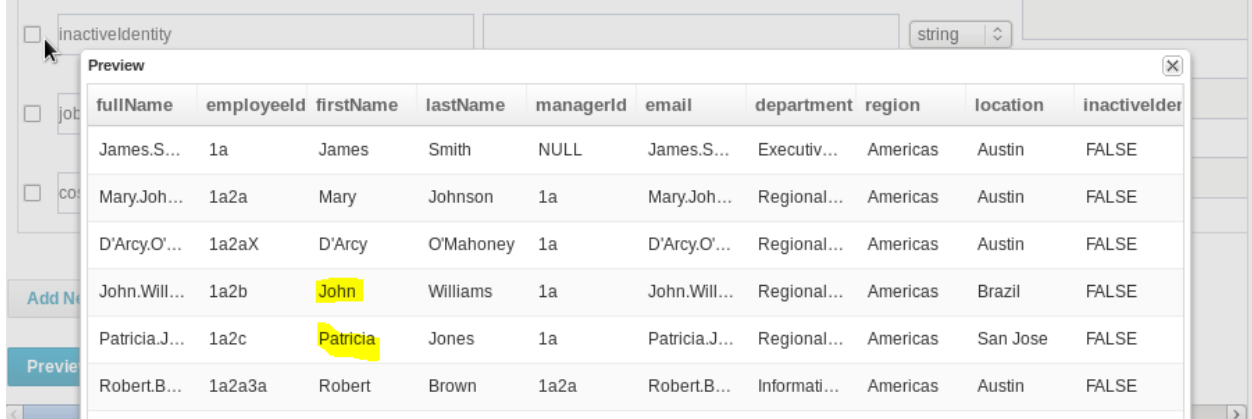

We will add only employee codes this time for John and Patricia. Our new data file is as below:

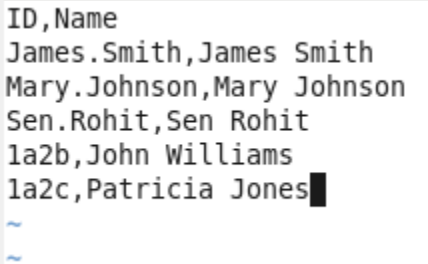

Let's define a correlation configuration. ID column records of the new application should match with empId Identity Attribute. See below:

#### **Account Correlation**

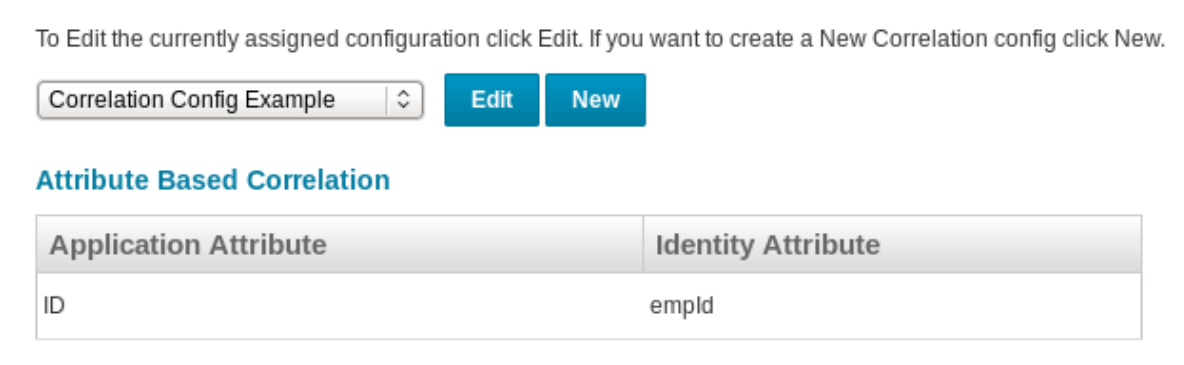

# **Condition Based Correlation**

Let's run aggregation and see the changes.

John Williams is setup correctly. Nice.

# **View Identity John. Williams**

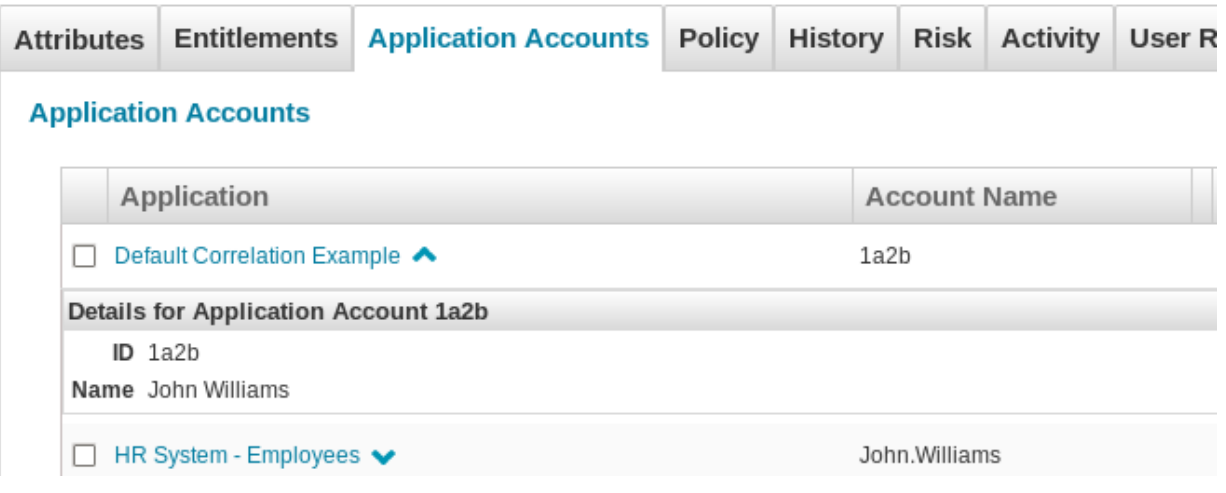

So is Patricia.

# **View Identity Patricia.Jones**

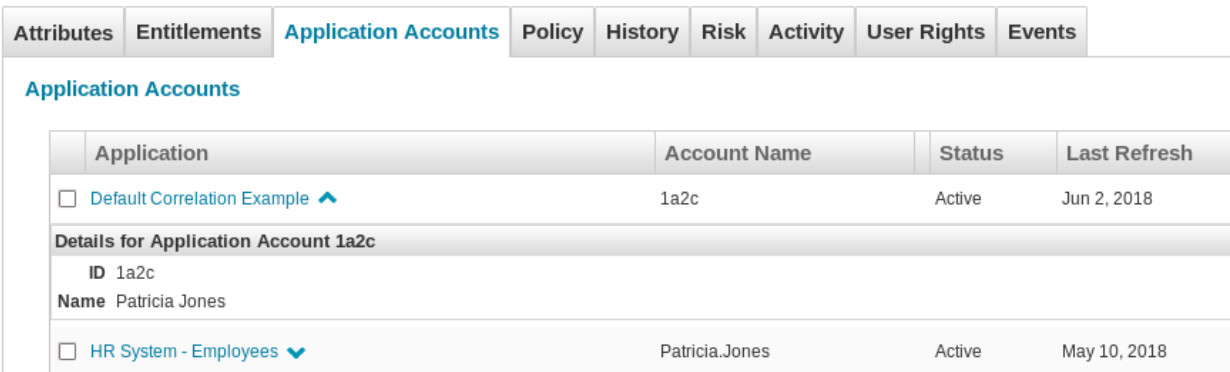

James and Mary are still correlated. Good.

So can we say that if the Correlation configuration cannot match, IIQ switches back to default configuration? Let's validate it. We will add another record with FirstName.LastName matching account name and see if the default configuration still works.

Let's add Joseph in our data file.

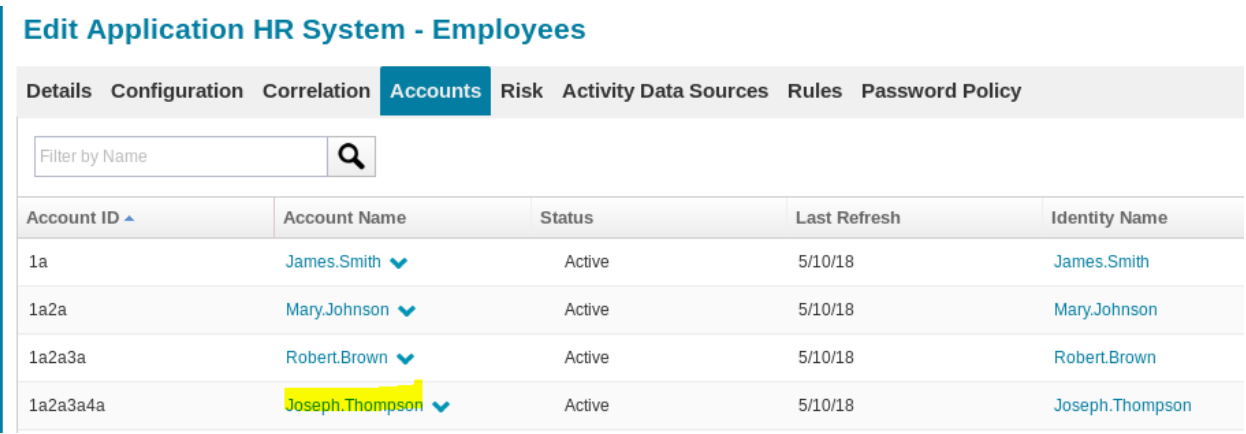

ID, Name James.Smith,James Smith Mary.Johnson, Mary Johnson Sen.Rohit, Sen Rohit la2b, John Williams la2c, Patricia Jones Joseph. Thompson, Joseph Thompson  $\overline{I}$ 

Let's run aggregation again. Check if Joseph is correlated.

# **View Identity Joseph. Thompson**

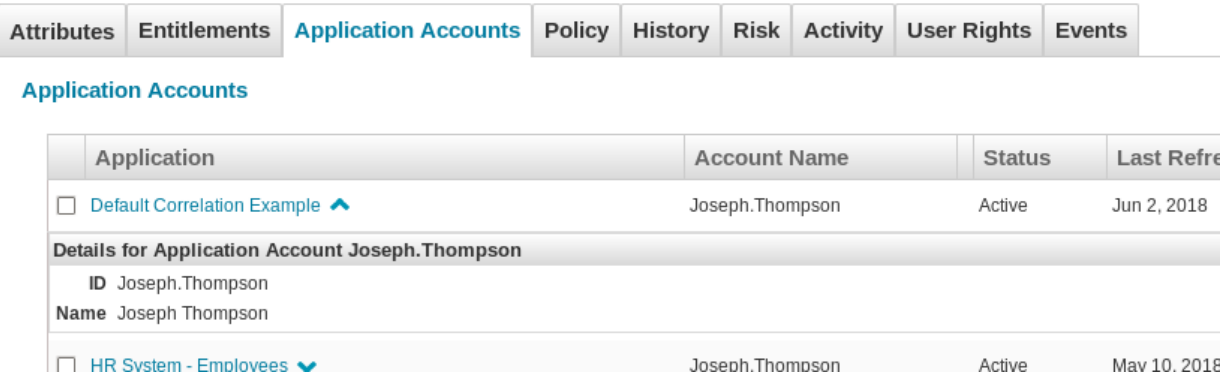

Tada! Joseph is correlated as well. So we see both default and correlation configuration is working. If correlation configuration cannot match, default correlation will occur.

Now our friend Sen Rohit is still sitting uncorrelated. Let us try to correlate it with its email attribute. Read on.

Changing the data file record for Sen Rohit to serve our purpose…

ID, Name James.Smith,James Smith Mary.Johnson, Mary Johnson Rohit.Sen,Sen Rohit la2b, John Williams la2c, Patricia Jones Joseph.Thompson,Joseph Thompson<br>defaultConfiguration.txt (END)

#### Let's try to correlate with the below authoritative identity.

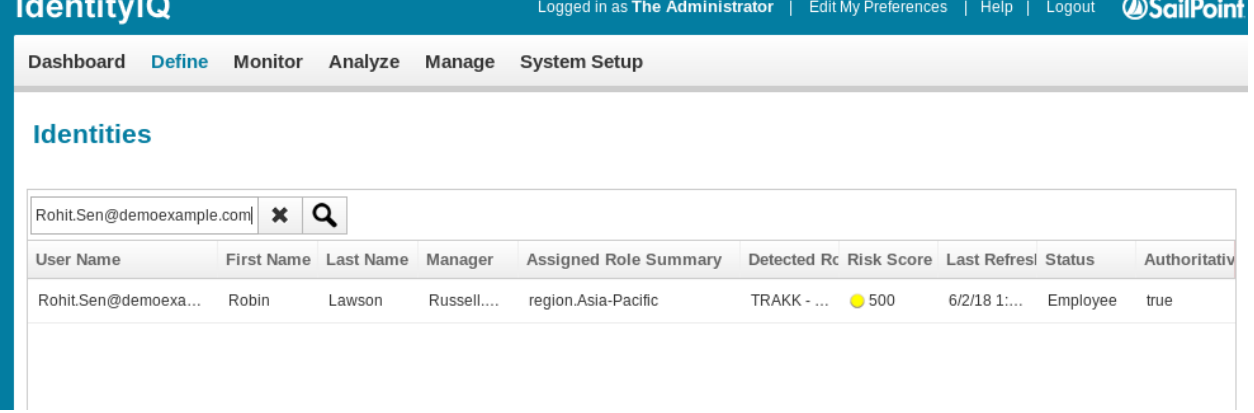

On the rule, let's write the code.

We will append @demoexample.com to ID field of feed file. Then compare with the User Name of existing authoritative account.

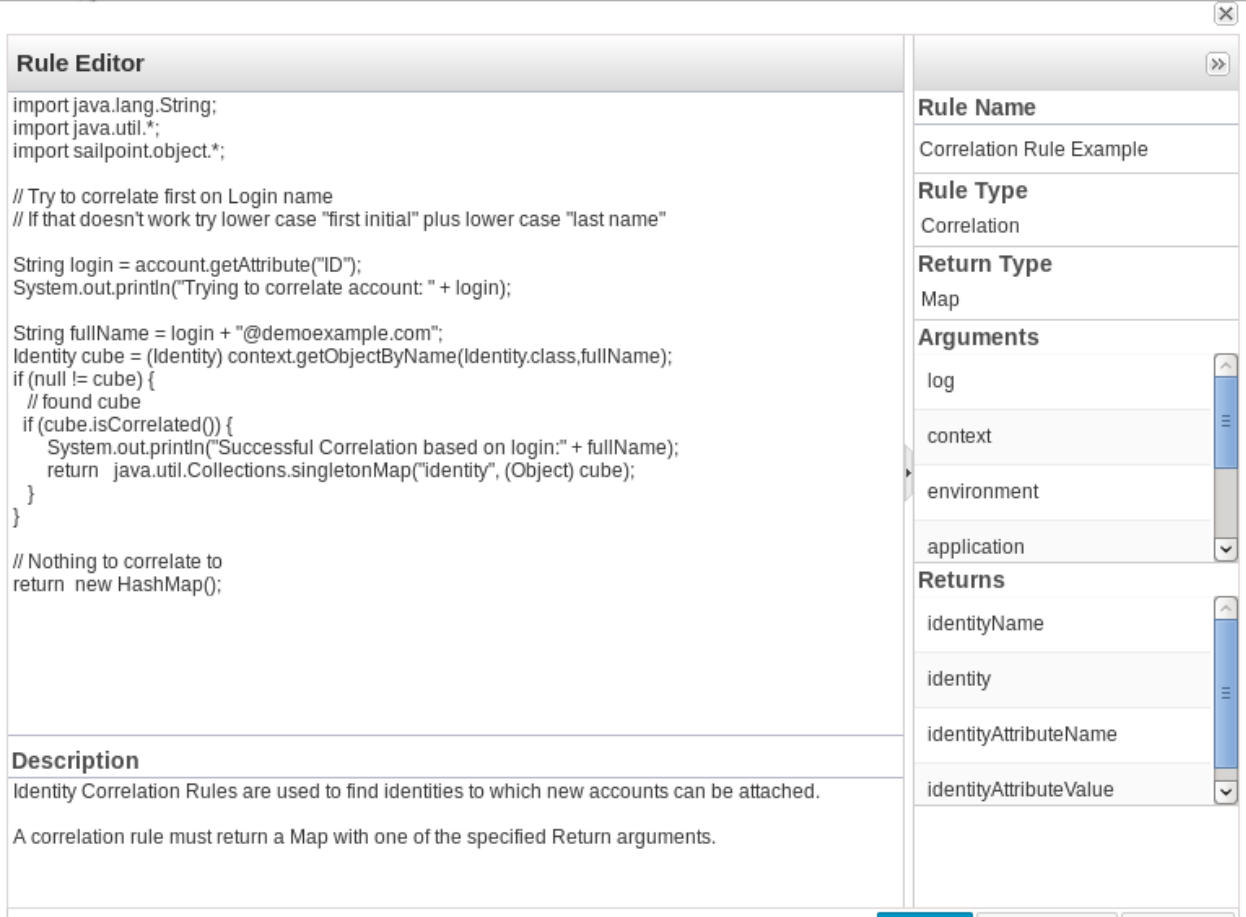

Ok. Let's run the aggregation and see results.

# View Identity Rohit.Sen@demoexample.com

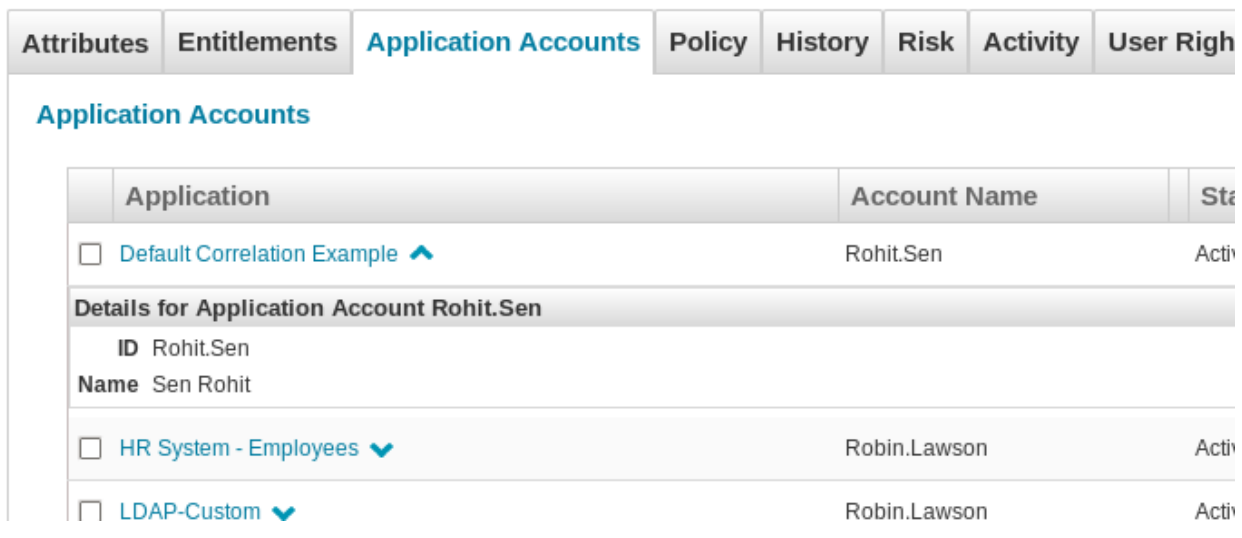

Nice! Sen Rohit is now correlated as well.

But, let's check what happened to other existing accounts. Let's open up James.

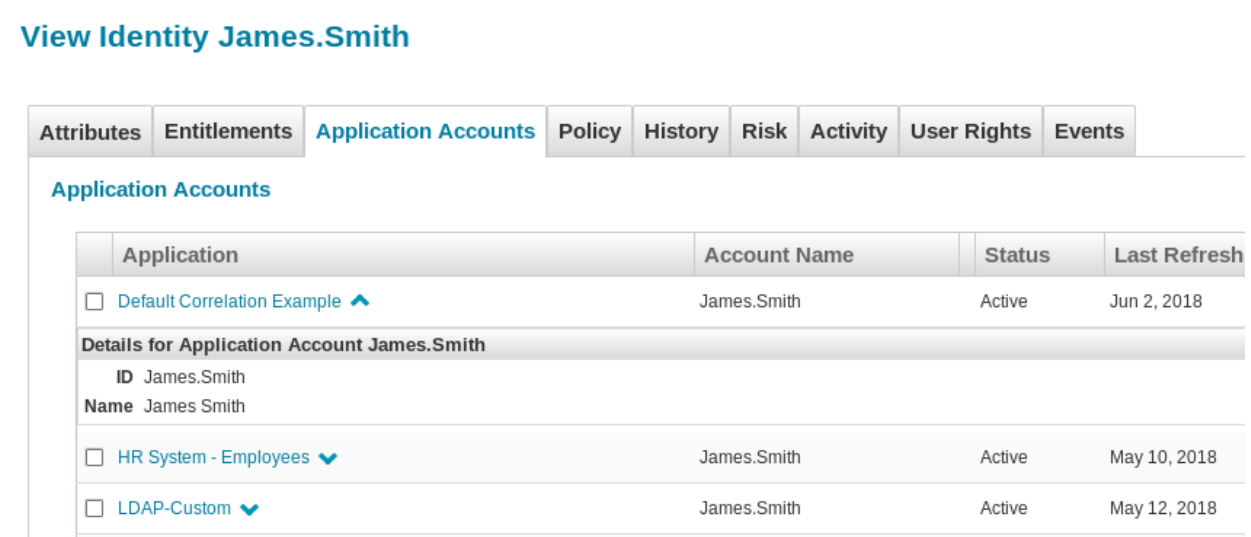

#### It is as it is. So what can we infer?

Let's add more records based on Authoritative source data and check which correlation is working.

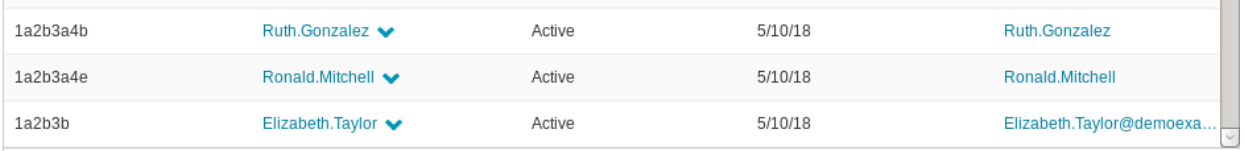

Our new data file is :

ID, Name James.Smith,James Smith Mary.Johnson, Mary Johnson Rohit.Sen,Sen Rohit la2b,John Williams la2c, Patricia Jones Joseph. Thompson, Joseph Thompson la2b3a4b, Ruth Gonzalez Ronald.Mitchell, Ronald Mitchell Elizabeth.Taylor,Elizabeth Taylor

Let's run aggregation.

On checking Ruth's account, we see it is successfully correlated! Our correlation configuration has worked.

### **View Identity Ruth.Gonzalez**

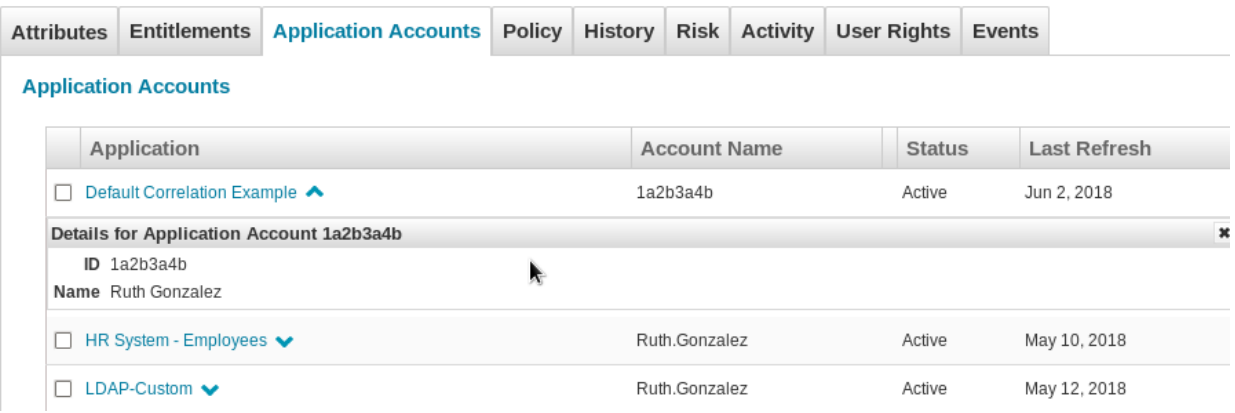

Let's open Ronald.

Amazingly, Ronald is also correlated. So, our default configuration is also working.

# **View Identity Ronald.Mitchell**

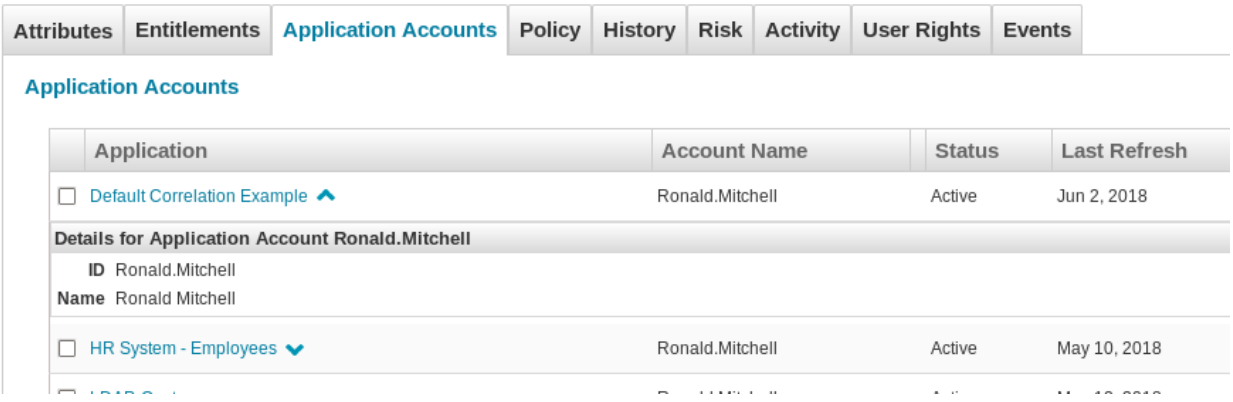

Let's open Elizabeth.

#### Voila!

#### View Identity Elizabeth.Taylor@demoexample.com

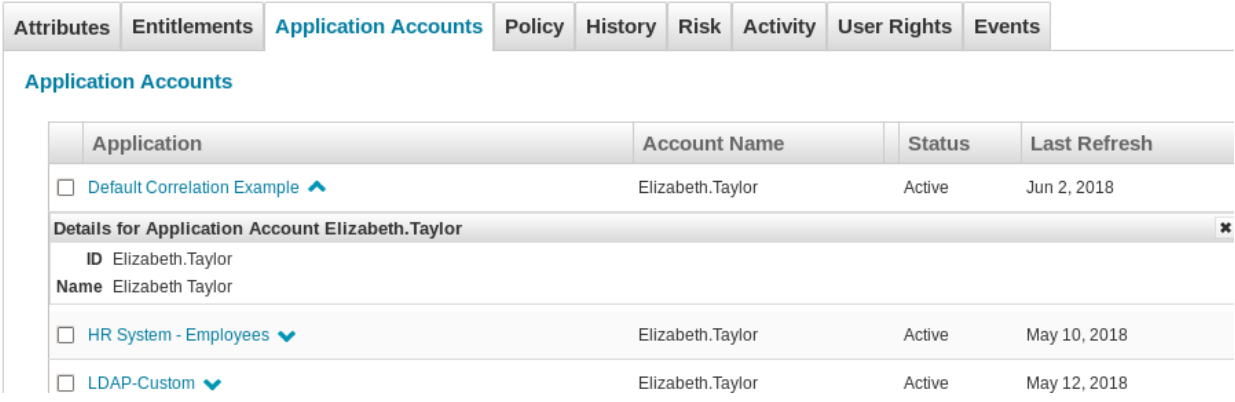

All three are correlated. Our rule too has correlated the account successfully.

So, we can easily infer that all three correlation types are equally important. Rule is used to correlate accounts based on logic out of scope of Correlation configuration.

Yes, the rule supersedes the correlation config and correlation config supersedes the default correlation. The general behavior of IIQ is to find returned map first from rule; if it does not return anything it falls back on Correlation configuration. If correlation configuration too does not return anything, it falls back on default correlation. If default correlation fails, it creates an orphan account.